## **Edit your SQLdm registration with the Idera Dashboard**

The Idera Dashboard Register wizard allows you to modify your SQLdm registration with the Idera Dashboard.

## **Access the Idera Dashboard Register wizard**

You can access the Idera Dashboard Register wizard by running the IderaDashboardRegister.exe file in your root SQLdm directory.

## **To use the SQLdm Management Service Configuration wizard:**

- 1. Run IderaDashboardRegister.exe in your root SQLdm directory.
- 2. Enter your SQLdm Repository and Authentication credentials to retrieve your Idera Dashboard registration information.

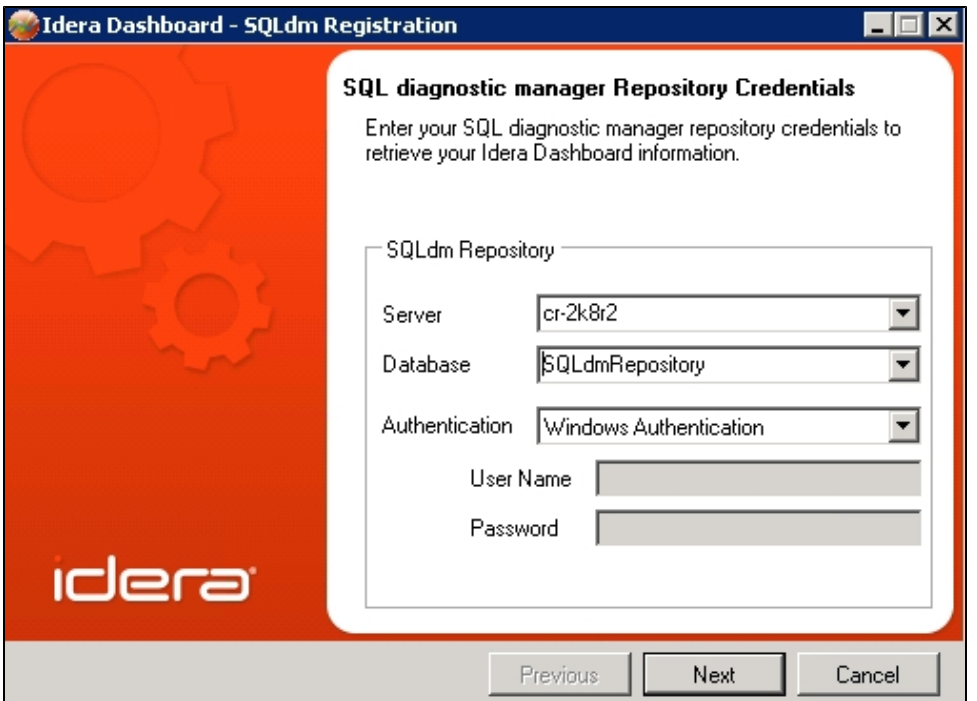

3. Click **Next** on the **SQL diagnostic manager Repository Credentials** window and your current registration details display.

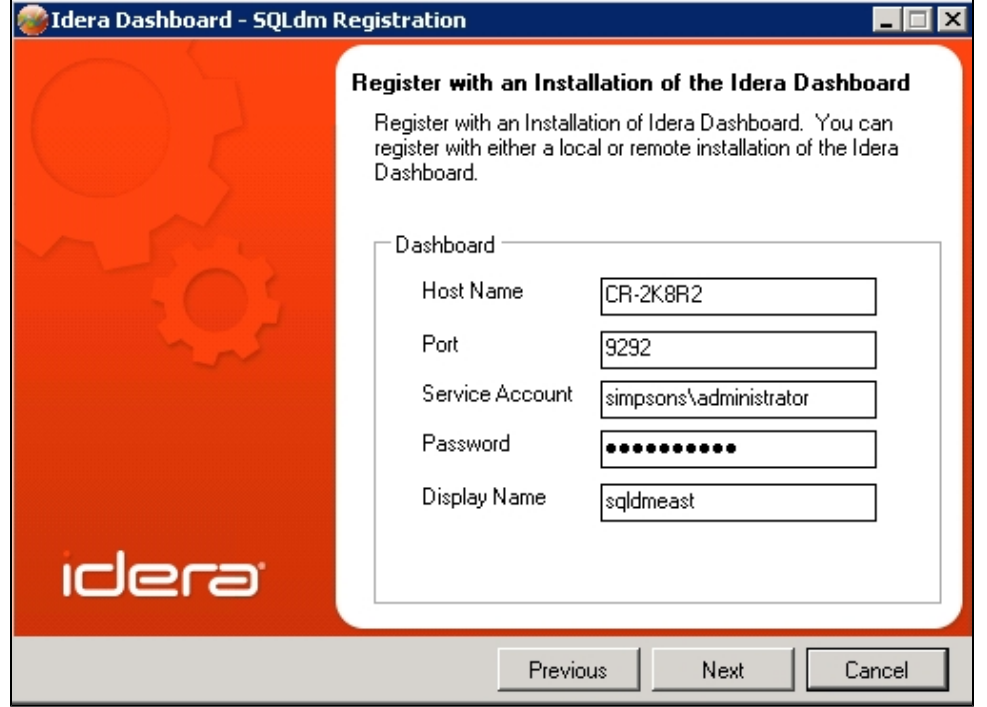

4. Modify registration and Dashboard settings in the **Register with an Installation of the Idera Dashboard** window.

5. Click **Next** and the updated Dashboard settings information displays.

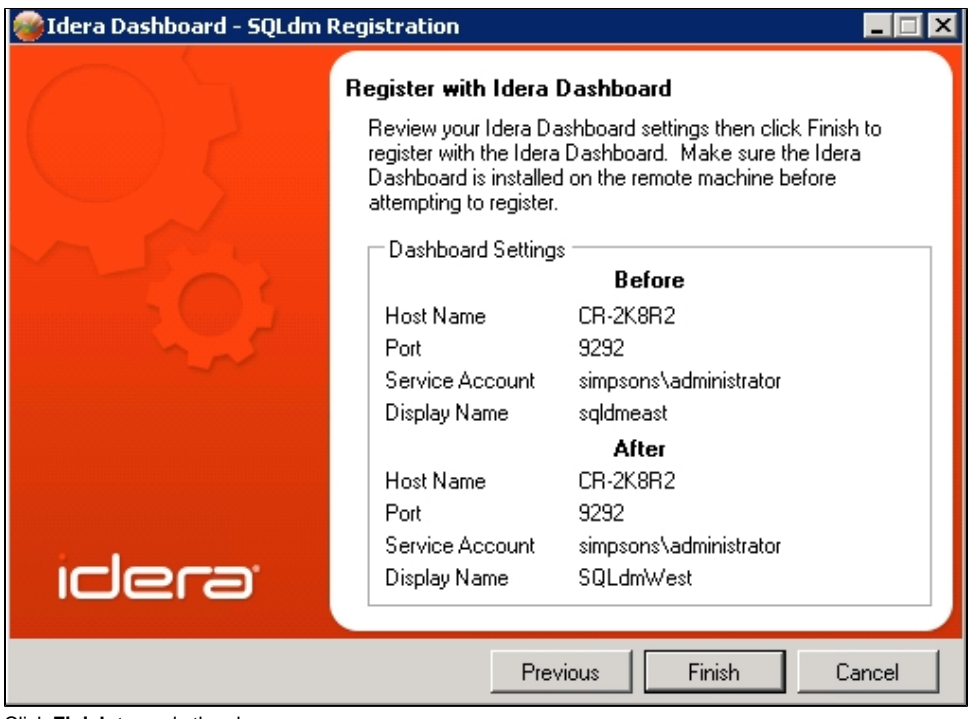

6. Click **Finish** to apply the changes.

SQL Diagnostic Manager identifies and resolves SQL Server performance problems before they happen. [Learn more](http://www.idera.com/productssolutions/sqlserver/sqldiagnosticmanager) >>

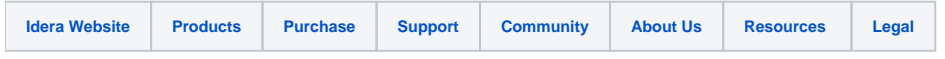